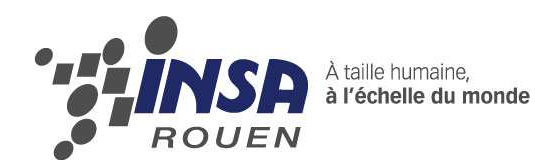

# **Projet de Physique P6-3 STPI/P6-3/2009 – 027**

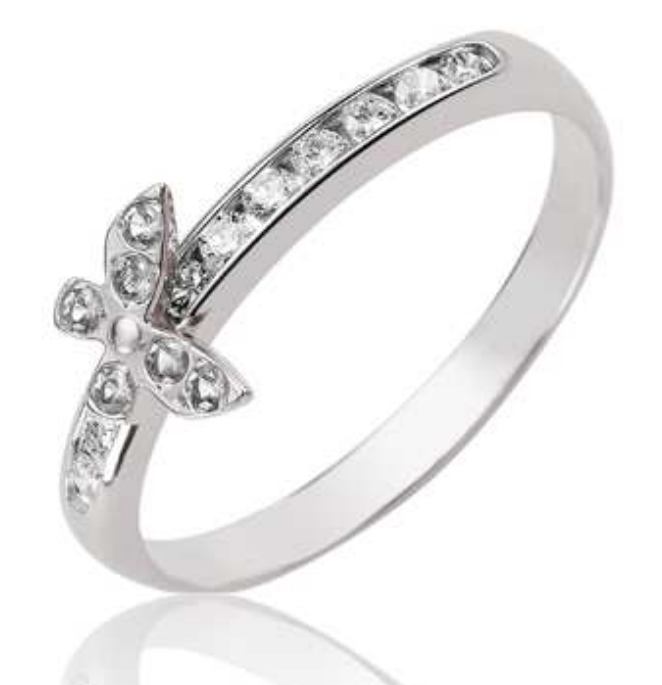

**Technique de création assistée par ordinateur et aux moyens de prototypages rapides dans le domaine de la bijouterie-joaillerie** 

**Etudiants :** 

**Jiannan DU Aubert RIBAUCOURT Alya KHOUADJA Mathilde GIRAUD Nicolas MARTIN François-Xavier MATTHEWS** 

**Enseignant-responsable du projet : F. DHAOUADI** 

#### Date de remise du rapport : 17/06/10

#### Référence du projet : STPI/P6-3/2009 – 027

#### Intitulé du projet :

Technique de création assistée par ordinateur et aux moyens de prototypages rapides dans le domaine de la bijouterie-joaillerie.

Type de projet : veille technologique.

#### Objectifs du projet :

Ce projet a pour but de nous faire découvrir les différentes méthodes de conception de bijoux assistée par ordinateur et de nous initier à l'utilisation des différents logiciels utiles à la conception assistée par ordinateur, à savoir 3 design et type3. On peut ainsi concevoir des bijoux (bague, pendentif, médaille) virtuellement.

Nous allons aussi étudier les différentes étapes de fabrication d'un bijou à partir des modèles créés par ordinateur.

# TABLE DES MATIERES

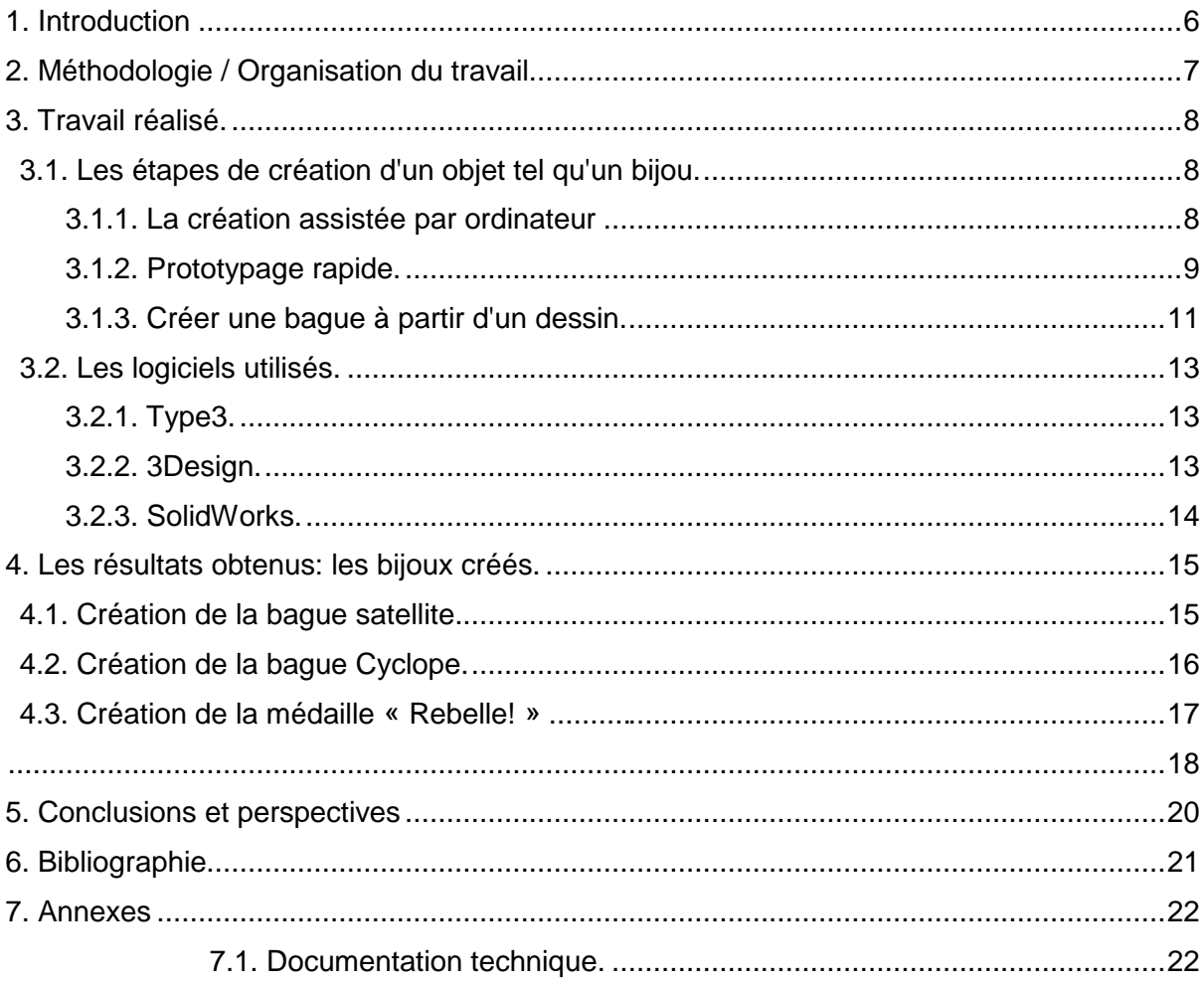

## NOTATIONS, ACRONYMES

Fichier STL : format créé par la société 3D Systems, utilisé dans les logiciels de stéréolithographie. Ce format est très utilisé pour le prototypage rapide, il décrit uniquement la géométrie des surface en 3 dimensions ; par contre il ne comporte pas d'information sur la texture ou la couleur par exemple.

Fichier GIF : *Graphic Interchange Format,* c'est un format qui peut contenir de 2 à 256 couleurs (parmi une palette de 16.8 millions de couleurs), ce qui lui permet d'être relativement peu encombrant.

# 1. INTRODUCTION

Dans le cadre de notre projet de P6-3, intitulé « technique de création assistée par ordinateur et aux moyens de prototypages rapides dans le domaine de la bijouterie-joaillerie », nous avons pu approcher le domaine de la bijouterie-joaillerie et les techniques utilisées.

 La bijouterie et la joaillerie est un secteur très sollicité de nos jours. La conception de bijoux ou de médailles, à la main, demande beaucoup de temps, de concentration, et d'habileté. C'est pourquoi, aujourd'hui, de nombreux concepteurs de bijoux ont recours à la création assistée par ordinateur, suivie de la technique de prototypage rapide. Ainsi, les bijoux sont créés plus facilement, et surtout, plus rapidement. Cette nouvelle technique de prototypage rapide apporte une grande avancée dans l'industrie mais aussi dans le domaine de la bijouterie-joaillerie. Cela permet en l'occurrence de fabriquer des bijoux en plus grande quantité, les rendant ainsi plus accessibles aux gens.

 Dans ce projet nous apprenons à manipuler certains de ces logiciels de création 3D, tels que 3Design, Type3 et SolidWorks, et à découvrir les avancées que l'informatique a permis dans le domaine de la bijouterie-joaillerie grâce, notamment, au prototypage rapide. Le but de notre projet n'est pas seulement de créer des bijoux sur un logiciel, mais de générer des fichiers STL, que l'on peut facilement donner à un bijoutier qui fabriquera la pièce.

 Nous allons ainsi modéliser quelques bijoux pour vous montrer les différentes applications que permettent ces logiciels.

 Dans un premier temps, nous allons énoncer la méthodologie et l'organisation de notre travail, pour voir comment nous avons mené ce projet.

 Dans un deuxième temps, nous présenterons notre travail réalisé et les résultats obtenus. Nous allons définir les termes de notre sujet pour bien expliquer comment on peut fabriquer de telles bagues. Puis, nous évoquerons les logiciels que l'on a utilisés. Nous présenterons, ensuite, les bijoux qu'on a créés lors de ce projet.

 Enfin nous tirerons les conclusions sur ce projet, et envisagerons certaines perspectives pour les éventuels futurs projets.

# 2. METHODOLOGIE / ORGANISATION DU TRAVAIL

Afin de mieux repartir le travail, nous nous sommes divisés en trois binômes.

 Durant les premières semaines nous avons découvert et pris en main les différents logiciels à savoir Type3 et 3Design. Cette phase a duré 5 séances, jusqu'aux vacances de Pâques, pour que chaque binôme utilise au moins une ou deux fois les deux logiciels, car un seul binôme pouvait utiliser 3Design. Puis, nous avons commencé à travailler sur différents bijoux. un binôme a créé un médaillon à partir de Type3. Étant donné que nous n'avions qu'un seul verrou pour utiliser 3Design, un binôme a travaillé à la réalisation d'une bague tandis que le troisième effectuait des recherches pour compléter le dossier. Ces deux derniers binômes alternaient une semaine sur deux.

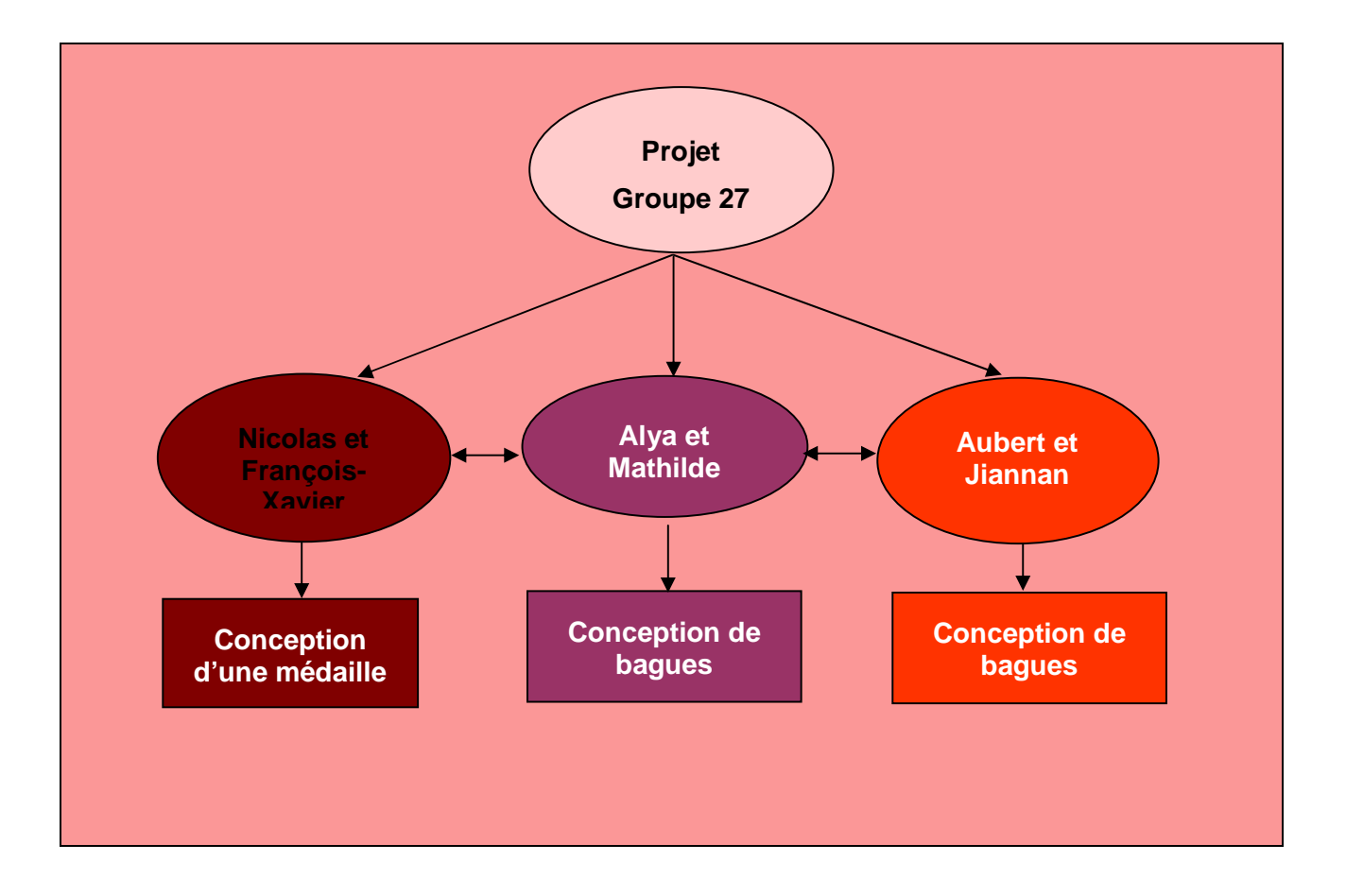

# 3. TRAVAIL REALISE.

## .3.1. Les étapes de création d'un objet tel qu'un bijou.

 La création d'un bijou se fait en plusieurs étapes. Tout d'abord, on doit créer le bijou. Pour cela, on utilise la création assistée par ordinateur qui permet de créer des objets virtuellement en 3D. Ensuite, on passe au prototypage rapide qui permet de former le bijou réellement, en tant que prototype.

#### 3.1.1. La création assistée par ordinateur

La Conception Assistée par Ordinateur (CAO) est née grâce aux avancées technologiques, tant au niveau des logiciels de base utiles à ce genre de technique, mais aussi en matière de périphériques graphiques, qui permettent un travail interactif. Le but de cette technique est de concevoir virtuellement sur ordinateur et de visualiser certains objets. Avec la simulation numérique, l'utilisateur peut visualiser l'objet en question sous tous ses angles.

L'avantage de cette technique est que l'utilisateur est suivi par l'ordinateur du début à la fin de la fabrication d'une pièce. En effet, les logiciels de CAO lui permettent de concevoir l'objet, comme s'il faisait un dessin sur papier, mais en fait, il construit l'objet virtuellement. Ensuite, il y a différentes phases pour améliorer l'objet et bien le visualiser. C'est cela qui est très avantageux par rapport au fait de dessiner simplement l'objet : on peut voir les défauts et le comportement général de l'objet, en le faisant pivoter, alors qu'il n'existe pas. On obtient alors une maquette numérique, qui est un vrai prototype. Pour finir, la fabrication de l'objet se fait grâce à l'ordinateur relié à une machine.

L'avantage de cette technique est que l'on peut l'utiliser pour fabriquer des produits finis, comme des outils pour fabriquer ces produits, ce qui construit une bonne partie de la chaine de fabrication.

 La CAO est utilisée dans beaucoup de domaines d'activité. En effet, le secteur mécanique a été le premier à l'utiliser dans les années 60. Cela facilite la fabrication de nombreuses pièces grâce à des logiciels directement utilisés en 3D, avec des fonctions concernant les matériaux, les perçages et les assemblages. D'autres logiciels sont aujourd'hui spécialisés dans l'électronique pour fabriquer des composants et des circuits de très petites tailles. Dans ce domaine, la CAO permet donc de fabriquer des objets en micro-électronique, ce que nous ne savons pas faire sans machine. Des logiciels de CAO sont aussi propres aux domaines du BTP, moléculaire, de l'ameublement, de l'orthopédie et de la confection de vêtements.

 D'autres dérivés de la CAO existent. Le DAO (Dessin Assisté par Ordinateur) permet le dessin technique sans pouvoir interpréter l'ensemble des traits dessinés, ce qui le différencie de la CAO. La FAO (Fabrication Assistée par Ordinateur) est utilisée, comme son nom l'indique, pour faciliter la fabrication d'un objet. C'est, en fait, un fichier composé d'un programme qui définit tous les mouvements que doit faire la machine, appelée machine-outil, pour réaliser un certain objet. La FAO et la CAO sont directement liées. En effet, la fabrication est réalisée après avoir effectuer la phase de conception. Les fichiers de CAO sont donc lus par les progiciels (logiciels applicatifs) de FAO. On trouve aussi des progiciels dans lesquels la CAO et la FAO sont intégrées directement: on les appelle les CFAO (Conception et Fabrication Assistées par Ordinateur). Dans le programme, on retranscrit le parcours outils, c'est-à-dire le parcours que devront faire les outils de la machine pour obtenir l'objet voulu. Dans le progiciel de FAO, le parcours des outils se fait sur une modélisation 3D de l'objet (ce

que l'on fait en CAO). On peut choisir les outils, donner la vitesse d'usinage, la profondeur de coupe et la stratégie d'usinage.

 Ainsi, la création assistée par ordinateur a été une évolution très importante dans l'industrie et dans l'univers du dessin technique. On a maintenant des progiciels pour beaucoup de domaines d'activités. De plus, ces progiciels couvrent toutes les étapes de création d'un objet, du dessin à la fabrication en passant par la conception.

### 3.1.2. Prototypage rapide.

Le prototypage rapide est, tout simplement, un moyen pour mettre en forme les pièces ou outils créés sur un logiciel de CAO, comme on l'a vu précédemment. Cette technique présente de nombreux avantages: les modèles sont réalisés rapidement, le coût est faible (outillage pas couteux) et les objets réalisés peuvent sans problème avoir des formes complexes. En effet, les machines de prototypage rapide fonctionnent par ajout de couches au fur et à mesure de la fabrication. Cela permet un bonne précision et la réalisation de formes impossible à faire avec des machines d'usinage qui consiste à enlever de la matière.

 Le prototypage rapide permet, en premier lieu, de former les « prototypes » d'objets destinés à être produits en grande quantité. Cela est utilisé dans les industries. Mais, comme on va le voir, les avancées technologiques font que l'on va pouvoir former les objets chez soi, directement dans la matière souhaitée.

 Il existe de nombreuses machines de prototypage rapide, tout aussi intéressantes les unes que les autres, et capables de travailler avec des matières différentes. Nous allons nous intéresser particulièrement à l'imprimante 3D et à la stéréolithographie.

#### L'imprimante 3D:

L'imprimante 3D est ce qu'on peut appeler une révolution aujourd'hui. En effet, cette machine permet de fabriquer des objets physiques à partir d'un logiciel de CAO. Ce qui est révolutionnaire, c'est le fait que l'on peut avoir une imprimante 3D chez soi et faire les objets que l'on veut. Bien sur, cette machine est encore chère pour un particulier, mais les PME (petites et moyennes entreprises) lui trouveront une utilité importante. Avant, l'imprimante 3D n'était utilisée que dans l'industrie. Elle fait partie des MUP (micro-usines personnalisées).

 Mais alors, comment fonctionne l'imprimante 3D? Cela dépend de la matière de l'objet à fabriquer. On peut réaliser des objets en alliage, en plastique, en céramique et utiliser des colles et résines. Pour les objets en plastique, la technique utilisée s'appelle la stéréolithographie qu'on expliquera en détails après. Le but de l'imprimante 3D est de découper l'objet 3D créé sur un logiciel de CAO en de fines lamelles en 2D pour les poser couche par couche et les fixer au fur et à mesure. Par exemple, une pièce

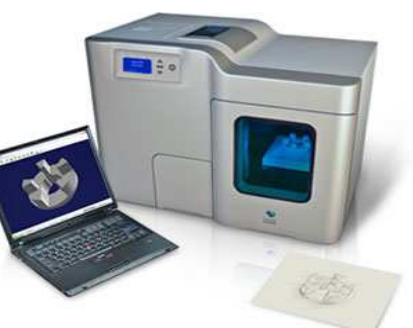

métallique est fabriquée de la façon suivante: tout d'abord, *Illustration 1: Imprimante 3D* une poudre métallique est envoyée sur un support en reliées à un ordinateur et au mouvement, par une buse. Cela se fait couche après couche logiciel de CAO. et un laser soude la pièce au fur et à mesure. La buse et le

laser sont guidés grâce au logiciel de CAO qui contient toutes les commandes numériques pour fabriquer la pièce.

Une autre technique, le scannage 3D, consiste, comme son nom l'indique, à scanner un objet en mesurant le positionnement de beaucoup de points, puis à suivre le même processus que pour l'imprimante 3D.

#### La stéréolithographie:

La stéréolithographie est une méthode qui permet de former des objets en matière plastique, qui garde le même principe d'ajout couche par couche. Il existe trois types de stéréolithographie, tous trois utilisent un laser: la photopolymérisation, le frittage et le laminage. Nous n'évoquerons pas ce dernier puisqu'il est moins répandu dans le monde du prototypage rapide.

#### **La photopolymérisation**

Elle est basée le balayage d'un rayonnement UV d'un laser, sur une Miroirs galvanométriques cuve contenant de la résine. La résine est généralement un mélange de monomères acrylates ou epoxys. Le support motorisé permet de séparer la résine liquide en couches et chaque couche est traitée au fur et à mesure. Le but du laser est de balayer la cuve seulement à certains endroits de la couche de résine. Ainsi, le faisceau laser polymérise la résine à l'endroit où il est passé, étant guidé par l'ordinateur, et la durcit. Au fur et à

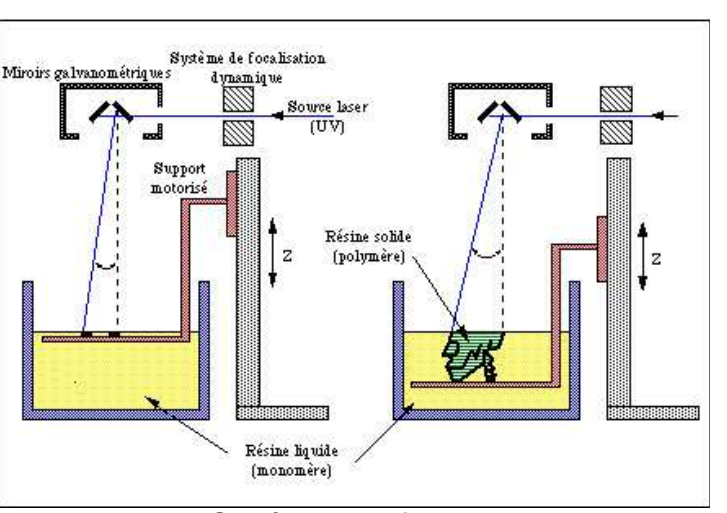

mesure du passage des couches, on *Illustration 2: Schéma du fonctionnement de la* mérice du passage des courries, en photopolymérisation devenue un polymère.

 L'objet obtenu n'est qu'un prototype et donc inutilisable par sa faible résistance mécanique. Mais, on peut ajouter des poudres céramiques dans le mélange. Cela forme un réseau polymère avec des particules minérales. Après un traitement thermique, l'objet est utilisable. Par exemple, on l'utilise pour former des prothèses.

#### **Le frittage**

Il consiste à balayer un laser  $CO<sub>2</sub>$ sur une poudre. Ici, un rouleau nivelant forme les couches, les unes après les autres. Le laser se charge de chauffer la poudre pour former un solide, car les grains de poudre se soudent entre-eux. Comme pour la photopolymérisation, le faisceau laser ne passe qu'à certains endroits pour former la pièce couche après couche.

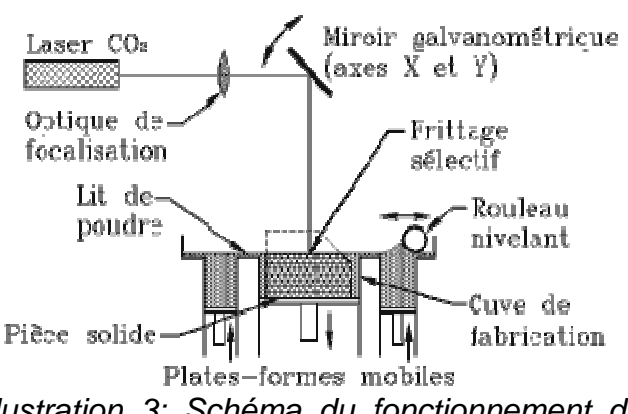

Illustration 3: Schéma du fonctionnement du frittage.

Le frittage est utilisé en céramique et notamment en céramique dentaire.

## 3.1.3. Créer une bague à partir d'un dessin.

 Pour créer une bague, on peut aussi faire une esquisse, puis faire un moule de la bague voulue et enfin créer la bague réellement. Le prototypage rapide permet de faire un modèle pour ensuite créer des bagues dans la matière voulue. Pour cela, on peut créer un moule. Voici les différentes étapes de cette technique :

1. Dessin de la bague.

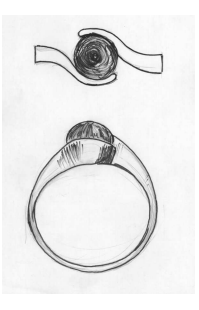

2. Réalisation d'un moule en caoutchouc-silicone.

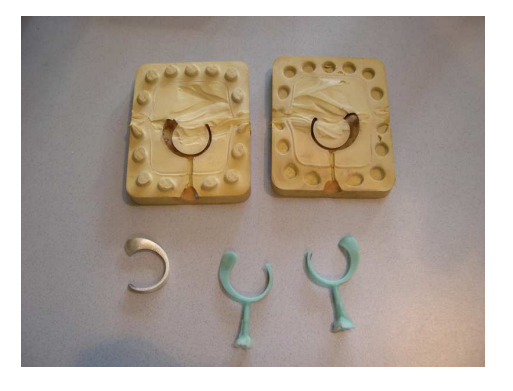

3. Création de l'arbre en cire a l'aide du moule.

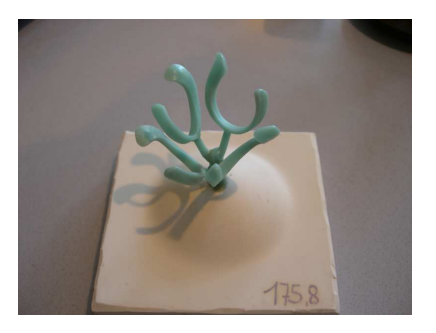

4. On place l'arbre en cire dans un cylindre perforé.

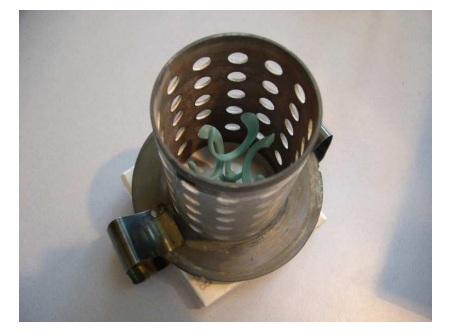

5. On remplit le cylindre avec du plâtre.

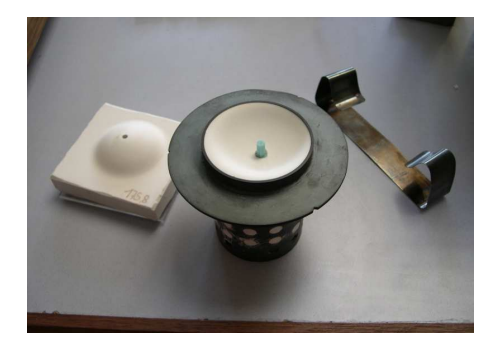

6. On place ce cylindre dans un four pour faire fondre la cire.

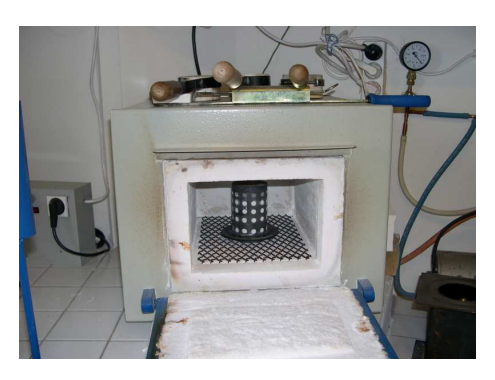

7. On coule de l'or fondu dans l'empreinte.

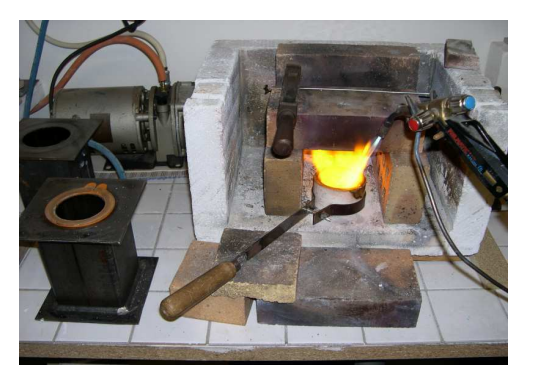

8. On récupère l'arbre en or.

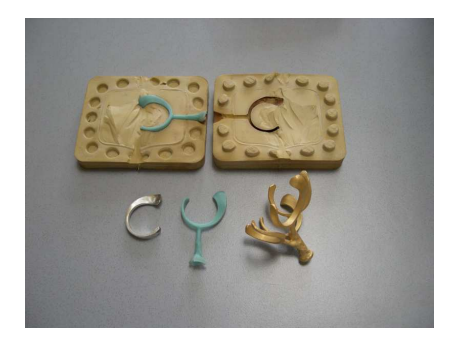

9. Il reste plus qu'a souder les différents éléments de la bague au laser.

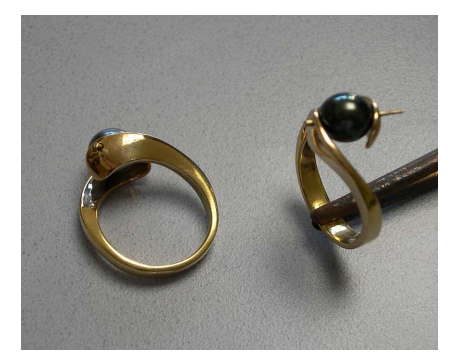

10. La bague est terminée.

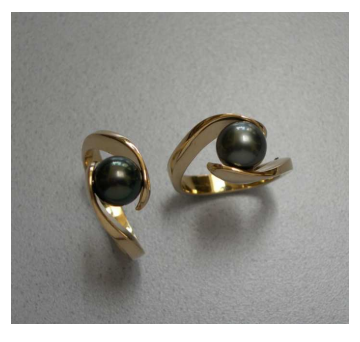

## 3.2. Les logiciels utilisés.

### 3.2.1. Type3.

Ce logiciel se décompose en trois parties, la première TypEdit permet de définir des tracés de contours grâce à des outils de dessins : lignes, cercles, rectangles. Pour les motifs sans spécificité géométrique, notamment dans le cas de la joaillerie, on utilise un outil qui permet d'obtenir des courbes en plaçant des points et en définissant les tangentes.

 Une fois les contours définis et fermés, grâce à le mise sous forme de points si nécessaire, on va pouvoir donner du relief au dessin dans la deuxième partie TypArt. Il est possible d'ajouter comme d'enlever de la matière. Dans le contexte de la joaillerie, une fonction intéressante est celle du galbe qui va permettre d'obtenir des arrondis dont on défini également les paramètres.

 Enfin dans la dernière partie, Cam, on va programmer la fabrication en choisissant l'outil, son parcours et les différentes vitesses de rotation.

### 3.2.2. 3Design.

 Ce logiciel a été conçu par le même créateur que le logiciel Type3. La différence est que 3Design est dédié à la création de bijoux avec deux parties : l'atelier bijouterie et la création solide. Ce logiciel comporte toutes les fonctionnalités utiles à la création de bagues, à savoir l'empierrage, la création de perles ainsi qu'un catalogue varié de modèles. On peut ainsi créer soi-même des bagues à partir d'une esquisse ou reprendre une bague existante dans le catalogue.

La conception d'une bague se fait en plusieurs étapes.

On trace d'abord une esquisse en deux dimensions à l'aide d'outils et d'objets géométriques (cercles, courbes points par points…).

Ensuite, on transforme l'esquisse en objet trois dimensions, dans le cas d'une bague on définit le diamètre, la forme et les dimensions de la section. Ces deux premières parties se font dans la création solide.

Les différentes étapes dépendent de la bague à créer et peuvent être très complexes mais on peut résumer celles que l'on a le plus utilisées :

Si l'on veut insérer des pierres précieuses, il faut d'abord créer un emplacement pour qu'elle puisse s'y insérer. Il faut d'abord créer et positionner la forme de l'emplacement puis à l'aide d'opérations booléennes, on soustrait ce volume à la bague (les opérations booléennes permettent aussi d'additionner et joindre deux volumes).

Puis, à l'aide de l'atelier bijouterie, on sélectionne et on positionne la pierre que l' souhaite insérer au bijou.

Une fois le bijou terminé on peut avoir un rendu de la bague et un fichier STL servant à faire un prototypage rapide.

#### 3.2.3. SolidWorks.

SolidWorks est un logiciel de CAO généraliste développé par Dassaut systèmes, et est basé sur le logiciel Catia qui est très utilisé dans la modélisation au niveau professionnel. SolidWorks est en fait une version plus allégée et plus simplifiée destinée à l'usage éducatif. Il n'en demeure pas moins que c'est un logiciel relativement puissant et que les possibilités qu'il offre sont relativement vastes. Notre intérêt pour ce logiciel vient du fait que certains d'entre nous ont déjà appris à l'utiliser au lycée et dans l'EC CTI 3. De plus il peut gérer les fichiers de type STL qui sert donc de format de transport d'une application à l'autre.

 La création de corps volumiques se fait principalement comme décrit plus haut dans le cas de 3Design avec une première partie de mise sous forme d'esquisse 2D, puis qu'on mettra en volume avec des fonctions de révolution et d'extrusion. Il existe d'autres manière de former des pièces telles que le balayage et les lissages, ou même de travailler avec des surfaces que l'on relie et que l'on remplit ensuite.

 SolidWorks propose enfin des fonctions utiles dans le domaines mécanique telles que les congés, qui permettent d'arrondir les angles et des perçages que nous aurions pu utiliser. Il en existe bien sur davantage. En revanche, comme nous l'avons détaillé plus loin dans la partie concernant nos réalisations, nous avons été bloqué par des problèmes d'importation et exportation de modèles et nous n'avons donc pas pu profiter de notre connaissance de ce logiciel.

# 4. LES RESULTATS OBTENUS: LES BIJOUX CREES.

## 4.1. Création de la bague satellite.

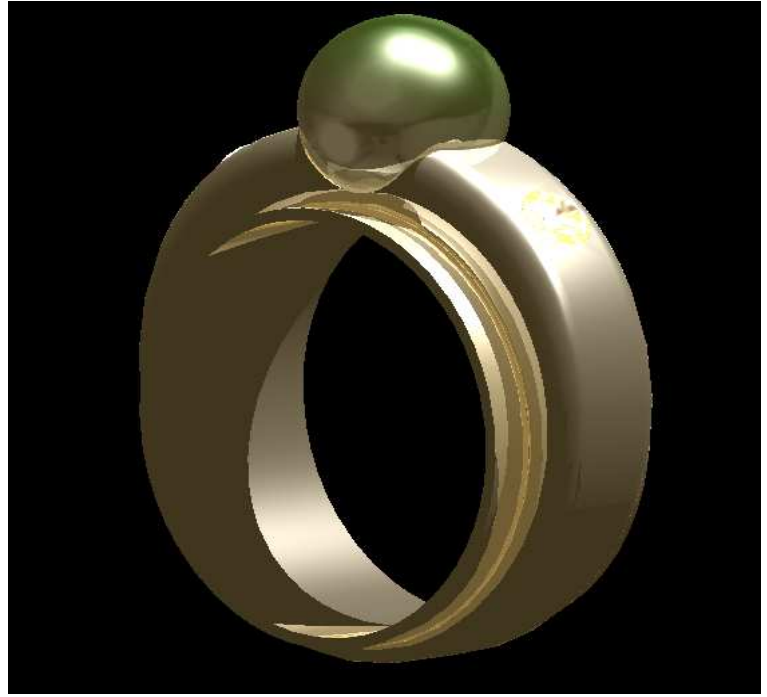

Illustration 4: Rendu réaliste de la bague satellite.

La bague satellite est composée de deux anneaux superposés, en or blanc, surmontés de deux diamants situés de part et d'autre d'une perle « black pearl », verte.

La conception de cette bague est réalisée en cinq étapes.

Tout d'abord, on fabrique **le corps de la bague**, c'est-à-dire l'anneau inférieur, puis l'anneau supérieur. L'anneau inférieur est très fin. On a fait un *congé/chanfrein* pour arrondir les bords de l'anneau (annexe 1). Ensuite, pour créer l'anneau supérieur, on utilise *l'assistant balayage* pour positionner les sections « polasm » sur l'anneau inférieur. Grâce à ces sections, on peut créer l'anneau extérieur.

Ensuite, on procède à la **fabrication et au positionnement de la perle**. Cela consiste à *créer un plan* tangent à l'anneau, puis à y placer une *sphère* de la forme de la perle. La sphère est centrée sur ce plan. On soustrait cette sphère avec les *opérations booléennes* (annexe 2). Il ne reste plus qu'à y placer la perle « black pearl » choisie dans la bibliothèque (annexe 3). Il faut, maintenant fixer la perle au corps de bague. Pour cela, on crée un *cylindre* sur le plan tangent et on procède comme pour la sphère (annexe 4). Ce cylindre est en « pink gold 18K ».

Puis, on **place les deux brillants sur le corps de la bague**. On fixe un *plan* tangent à l'anneau à l'endroit voulu. On procède à la *création de la pierre*, le diamant « Diamond Al », puis on crée un *cône* sur le plan tangent pour y mettre le diamant. Ensuite, pour créer le deuxième brillant, on fait une symétrie à l'aide du *miroir*. Avec l'icône *dégrouper par matériaux*, on désolidarise le diamant et le cône, pour pouvoir enlever le cône avec les *opérations booléennes* (annexe 5).

Ensuite, on **prépare l'usinage.** Cela consiste à donner les coordonnées telles que la *taille* de la bague et son *poids* (annexe 6). Pour finir, on crée le *fichier STL* qu'on enregistre (annexe 7). Seul l'extension du fichier change. Ce fichier nous permet de pouvoir fabriquer cette bague précédemment créée avec des machines de CAO.

Enfin, on fait un **rendu réaliste** (illustration 4). On a ainsi une image (ou photo) de la bague en fichier GIF. Pour avoir une bonne image, il faut placer un *projecteur*, *paramétrer l'éclairage*, la couleur et la qualité de l'image avec l'icône *rendu*.

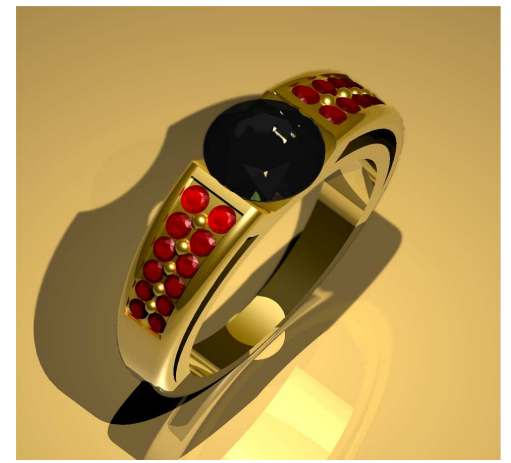

## 4.2. Création de la bague Cyclope.

Illustration 5: Rendu réaliste de la bague cyclone.

 Cette bague Cyclope est composée d'un corps de bague extrudé sur lequel repose un diamant entouré de deux emplacements, constitués de petites pierres rouges. Nous avons voulu créer cette bague qui semblait plus dur à réaliser que la bague Satellite, notamment avec le positionnement de toutes les petites pierres rouges.

 Lors de la création de cette bague, nous avons donc appris à utiliser les esquisses et les extrusions pour créer le corps de la bague, puis à créer des emplacements pour empierrage.

 Tout d'abord, on fabrique **le corps de bague nu**. On utilise le mode *esquisse*. On forme donc un anneau de base, un cercle qui définit la forme extérieure de la bague puis un dernier cercle pour placer la pierre centrale. Ensuite, on utilise l'icône *décaler les courbes*  pour créer trois autres cercles à partir des trois premiers. Cela permet de dessiner les courbes qui permettront l'extrusion. Pour cela, on *tronque les courbes* pour sélectionner seulement celles qui définissent la zone à extruder sur le corps de la bague.

 Ensuite, on se place en mode création solide et on procède à l'*extrusion* du corps de la bague. On le *fusèle* pour raccourcir la largeur de la bague en dessous. Puis, on fait un *congé/chanfrein* pour arrondir les bords de la bague.

 Puis, on fabrique **l'empierrage**. Pour cela, on doit définir la zone d'empierrage. On fait une *esquisse* pour dessiner un segment au milieu de la largeur de la bague. On sélectionne les faces où l'empierrage sera réalisé avec la fonction *copier les faces*. On utilise la *projection*  *de courbe* pour projeter le segment sur la bague. Ensuite, on construit un *serti-rail* qui forme un tunnel sur lequel l'empierrage sera fait. Avec le *miroir*, on fait la symétrie. Enfin, on soustrait les tunnels par les *opérations booléennes*.

 On peut maintenant procéder à l'empierrage grâce à la fonction *pavé expert*. Mais, lors du positionnement des emplacements des pierres, nous avons eu des soucis, il nous était impossible de bien placer les pierres de diamètre différent. Mr. Dhaouadi nous a donc proposé de la faire de son côté et il s'est aperçu que notre tutoriel (dossier qui nous donne toutes les étapes pour créer les bagues) ne correspondait pas à la version de 3Design qu'on utilisait.

 Nous n'avons donc pas fini cette bague qui était donc difficile à faire quand on connaît peu le logiciel 3Design et sans tutoriel approprié.

## .4.3. Création de la médaille « Rebelle! »

Cette médaille est constituée d'une pièce principale à laquelle on souhaitait rajouter un rubis bleu, afin de rester dans le thème, et une chainette. Celui-ci s'inspire d'ailleurs directement des productions de LucasArts (tout droits réservés).

La conception de cette médaille prévoyait 3 étapes.

Pour commencer, nous avons défini l'apparence du produit. Pour ce faire, nous avons d'abord tracé une ébauche sur papier, que nous avons ensuite numérisée puis retravaillée afin de faciliter le tracé des contours sur TypeEdit.

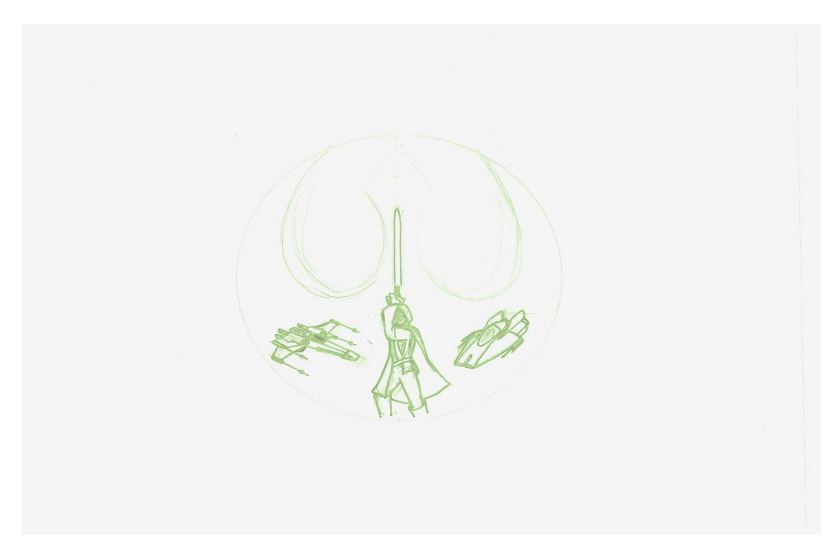

Illustration 6: Dessin de base.

Ensuite, nous avons effectué une retouche des tracés initiaux afin notamment de fermer les contours des différentes figures, étape essentielle pour la mise en galbe. Ce dernier a été réalisé également sous TypEdit. Cependant, il s'agissait plus d'une ébauche. En effet, nous avions l'intention d'utiliser ensuite les logiciels 3Design et SolidWorks afin d'améliorer la qualité de l'objet.

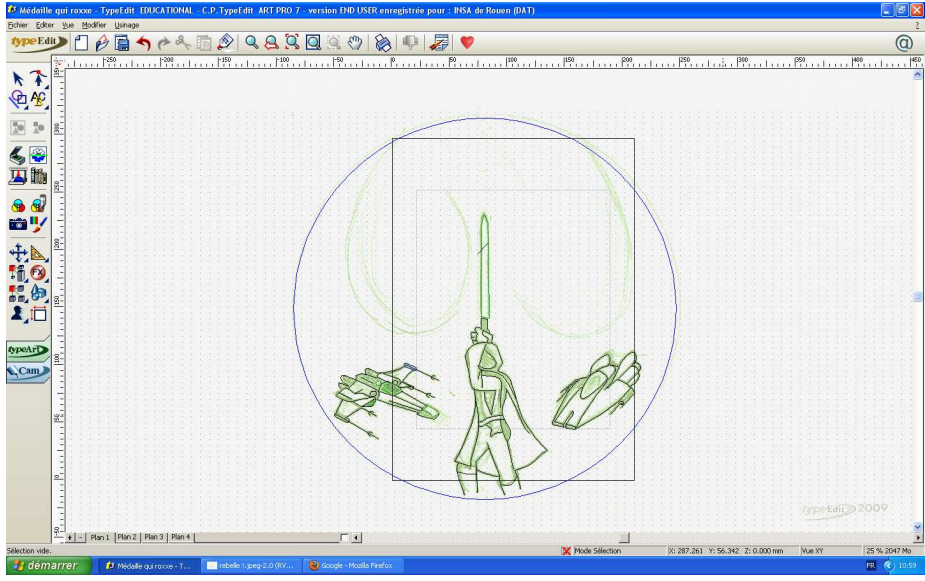

Illustration 7: Dessin numérisé.

Nous avons ensuite utilisé la partie typArt pour créer un galbe correct :

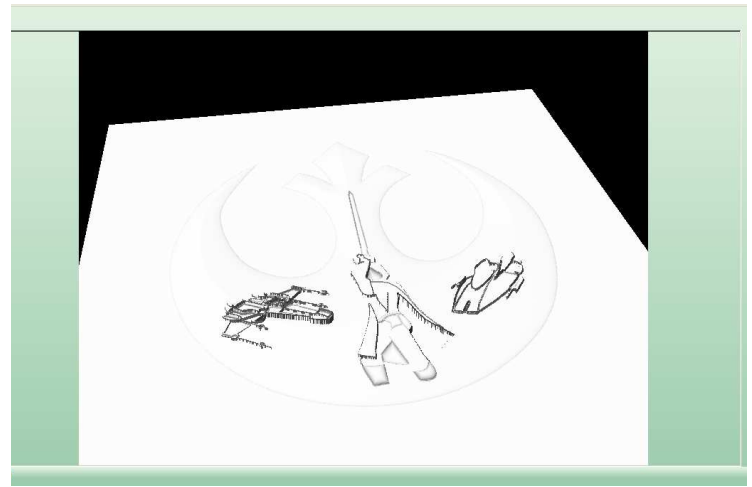

Illustration 8: Mise en 3D.

Ensuite nous avons enregistré le maillage ainsi obtenu dans un fichier STL, afin d'en faire une pièce volumique sous SolidWorks, et enfin de rajouter une chaînette et une gemme sous 3design. Malheureusement, après différents essais d'exportation de type3 et d'importation sous SolidWorks, même avec l'assistance de M. Dhaouadi nous n'avons pas pu travailler sur le fichier STL, il semblerait que la surface présente des défauts, que l'on suppose dus à la mise en galbe. Cependant il nous est impossible, au vu de notre manque de temps et d'expérience de ce type de procédés d'évaluer à quelle niveau notre maillage est défectueux, et nous avons regrettablement du nous en tenir au modèle informatisé.

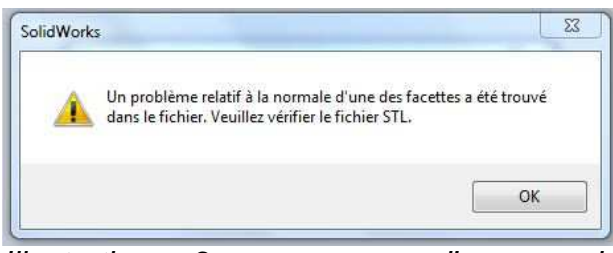

Illustration 9: message d'erreur de SolidWorks lors de l'importation

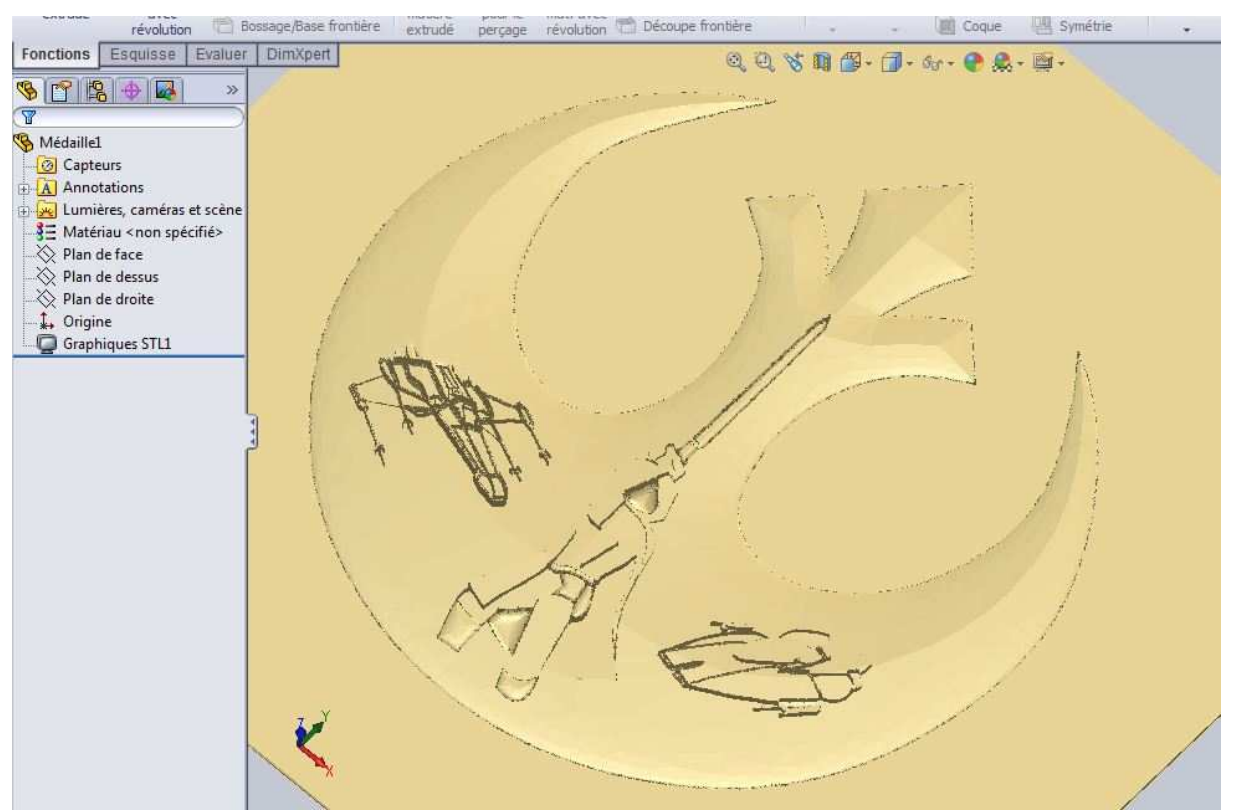

Illustration 10: L'importation se fait mais il est impossible de travailler sur le corps obtenu. Voici donc l'étape la plus avancée de notre production

# 5. CONCLUSIONS ET PERSPECTIVES

Pour conclure, ce projet nous a permis de travailler sur un domaine bien précis de la bijouterie-joaillerie, qui nous était inconnu jusqu'à présent. Nous avons pu découvrir que la fabrication de bijoux se fait maintenant à l'aide de la conception assistée par ordinateur (CAO), qui ne cesse de se développer, dans des secteurs d'activité très différents.

 Ce projet nous a donné l'occasion de mieux comprendre ce qu'est la conception assistée par ordinateur, à travers son utilité en bijouterie-joaillerie. Cela consiste à créer des objets en 3D virtuellement grâce à un logiciel approprié. Ensuite, la technique de prototypage rapide permet de former réellement l'objet créé, le plus souvent en résine pour avoir un modèle. Le prototypage rapide est aussi une technique qui se répand en ce moment, car elle est très pratique, notamment avec les imprimantes 3D qui vont bientôt permettre à tout utilisateur de créer des objet chez soi.

 Pendant ce projet, nous avons donc appris à utiliser les différents logiciels de CAO (Type3, 3Design, SolidWorks). 3Design est un logiciel dédié à la création de bijoux, et notamment des bagues, les deux autres étant plus généraux. Grâce à ces logiciels, nous avons créé plusieurs bagues sur 3Design, mais aussi une médaille à l'aide des 3 logiciels. La création des bagues s'est effectuée grâce à des tutoriels car certains d'entre nous ont découvert la CAO lors de ce projet et n'avaient pas les capacités nécessaires pour créer des bagues eux-mêmes, sur un logiciel qu'il fallait apprivoiser. Un binôme, qui avait déjà travaillé sur la CAO auparavant et connaissait certains des logiciel, a pu créer une médaille par ses propres moyens, ce qui est d'autant plus intéressant pour notre projet. Il y a donc eu une véritable création de notre part.

 Ce projet nous a donc apporté de nouvelles connaissances sur la conception assistée par ordinateur et le prototypage rapide, qu'on était peu à bien connaître. De plus, nous nous sommes rendus compte de l'importance de ces technologies dans le domaine de la bijouteriejoaillerie. Un tel projet nous permet donc d'améliorer notre culture personnelle et d'attirer notre intérêt sur de telles technologies. De plus, faire un projet sur la bijouterie-joaillerie est d'autant plus intéressant pour nous, car c'est un domaine qui est proche de nous dans la vie quotidienne.

 De plus, ce projet nous a permis de travailler en groupe et d'apprendre à mener un projet à plusieurs. A une petite échelle, nous avons vu quelles sont les différentes étapes que compose un projet: familiarisation avec le projet et les outils utiles, réalisation du projet, finalisation du projet et conclusions sur celui-ci.

 Pour les projets futurs, nous pensons qu'il serait intéressant de pouvoir disposer de plusieurs clés pour le logiciel 3Design, car c'est le logiciel le plus important pour ce projet et nous avons remarqué qu'une seule clé a ralenti l'avancée de notre projet à certains moments. De plus, il serait peut-être intéressant de faire un projet qui consiste seulement à trouver un moyen pour fabriquer le modèle d'un bijou créé lors d'un autre projet. Il est difficile de faire les deux dans un même projet car il faut trouver la matière, démarcher des personnes ayant une machine de prototypage rapide, et tout ça gratuitement.

# 6. BIBLIOGRAPHIE

[1] Conception assistée par ordinateur.

http://fr.wikipedia.org/wiki/Conception\_assist%C3%A9e\_par\_ordinateur (valide à la date du 27/05/2010).

[2] Qu'est-ce que la CAO?

http://www.ann.jussieu.fr/etudiants/mim00/jarjour/jarjour/presentationCAO.htm (valide à la date du 27/05/2010).

[3] Fabrication assistée par ordinateur.

http://fr.wikipedia.org/wiki/Fabrication\_assist%C3%A9e\_par\_ordinateur (valide à la date du 27/05/2010).

[4] Dessin assisté par ordinateur. http://fr.wikipedia.org/wiki/Dessin\_assist%C3%A9\_par\_ordinateur (valide à la date du 27/05/2010).

[5] Prototypage rapide. http://fr.wikipedia.org/wiki/Prototypage\_rapide (valide à la date du 27/05/2010).

[6] Usinage. http://fr.wikipedia.org/wiki/Usinage (valide à la date du 27/05/2010).

[7] Impression 3D. http://fr.wikipedia.org/wiki/Impression\_3D (valide à la date du 27/05/2010).

[8] Stéréolithographie. http://fr.wikipedia.org/wiki/St%C3%A9r%C3%A9olithographie (valide à la date du 27/05/2010).

[9] Stéréolithographie. http://www.valla.fr/static.php?op=soc\_stereolithographie.txt (valide à la date du 01/06/2010).

[10] Stéréolithographie. http://stereolithographie.fr/presentation\_stereolithographie.htm (valide à la date du 01/06/2010).

[11] Frittage. http://fr.wikipedia.org/wiki/Frittage (valide à la date du 01/06/2010)

## Crédits d'illustration

[1] Schéma de la stéréolithographie. http://www.valla.fr/static.php?op=soc\_stereolithographie.txt (valide à la date du 01/06/2010).

[2] Schéma du frittage. http://www.ifts.net/index.php?src=materiel&page=proto&proto=frittage (valide à la date du 01/06/2010).

[3] Image d'une imprimante 3D. http://www.web-actu-blog.com/economie/limpression-en-3d-dureve-a-la-realite/ (valide à la date du 01/06/2010).

# 7. ANNEXES

### 7.1. Documentation technique.

7.1.1 Documentation de la création de la bague satellite.

Voici toutes les annexes qui permettent de mieux comprendre, grâce à des images, comment a été créée la bague satellite.

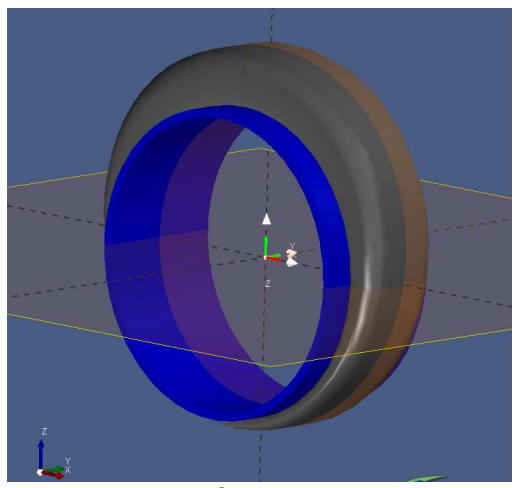

Annexe 1: Après le congé/chanfrein.

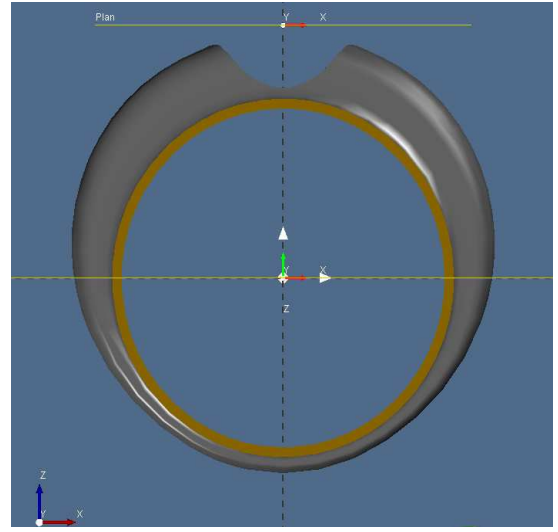

Annexe 2: Après le plan tangent et les opérations booléennes.

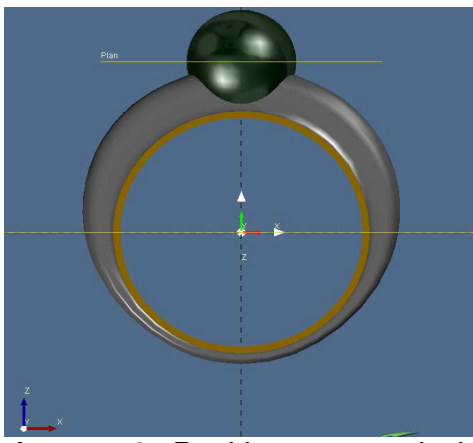

Annexe 3: Positionnement de la perle

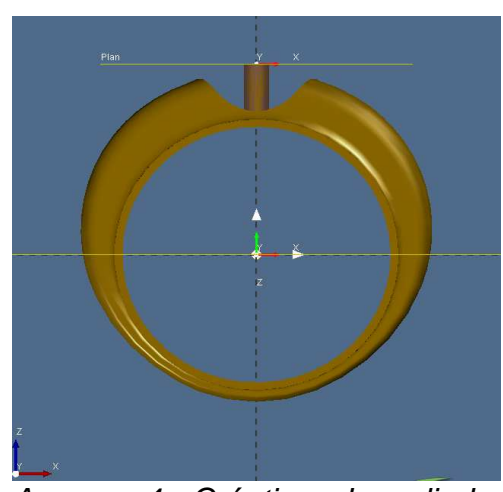

22 Annexe 4: Création du cylindre pour fixer la perle

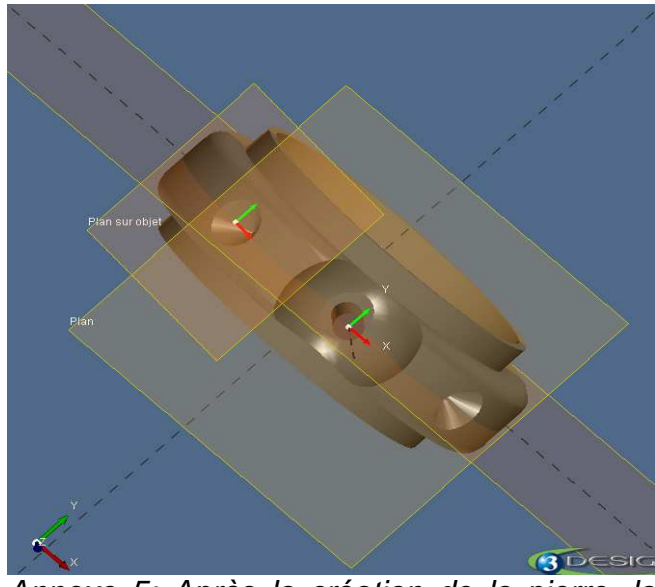

Annexe 5: Après la création de la pierre, la séparation des matériaux et les opérations booléennes.

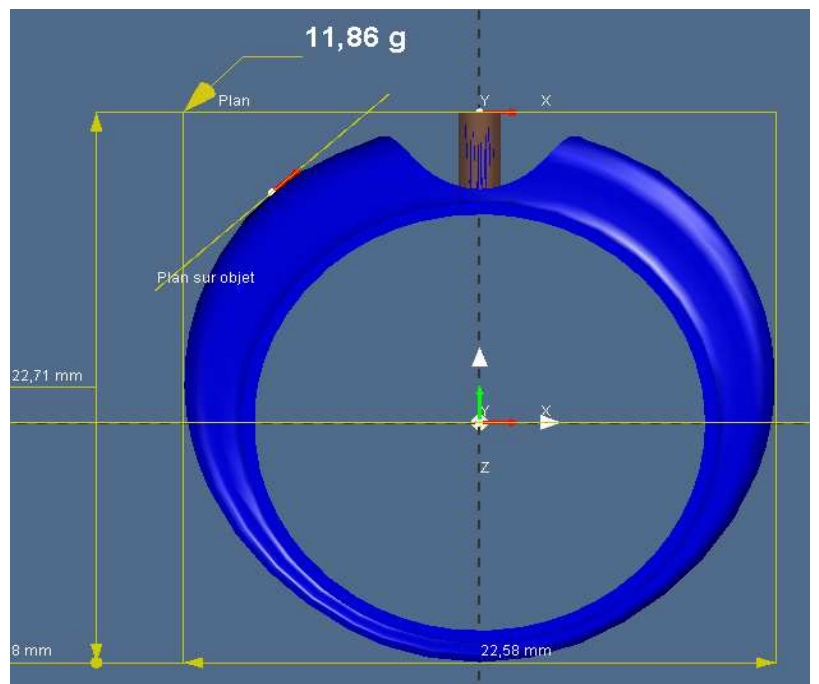

Annexe 6: Préparation à l'usinage.

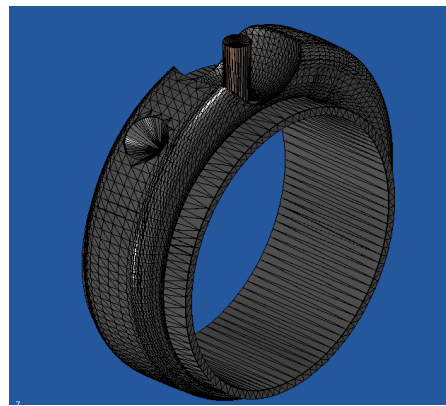

Annexe 7: Création du fichier STL.

# 7.2. Listing des fichiers des bijoux réalisés.

Bague Satellite :

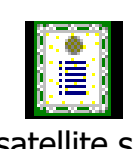

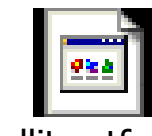

satellite.stl satellite.vtfpr.bak satellite.vtfpr

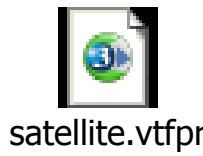

Bague Cyclope :

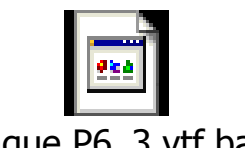

Bague P6\_3.vtf.bak

Médaille Rebelle :

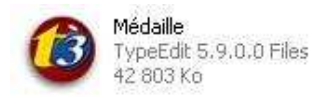

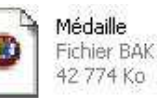

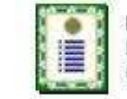

Médaille en STL Liste de certificats de confiance 6315 Ko

# 7.3. Proposition de sujets de projets.

- 1. Création d'accessoires de bijouterie (bracelets en plastique…).
- 2. Projet pour trouver un moyen de faire le prototypage rapide, en lien avec ce projet.
- 3. Faire des projets en rapport avec la chimie : faire un parfum, travailler sur la synthèse d'un médicament.